# **SPEAKER\_NOTES.md - git**

Speaker Notes for the 2016-10-17 Software Carpentry git lesson

### **TYPE ALL EXAMPLES AS YOU GO. THIS KEEPS THE SPEED SANE, AND ALLOWS YOU TO EXPLAIN EVERY STEP.**

**START SLIDES WITH reveal-md slides.md --theme=white**

## **Version control with git**

**SLIDE** (Version control with git)

- Build good software engineering **habits** (needs repetition and practice)
- **Transferable skill**: what's good for software also good for other documents

#### **SLIDE** (Etherpad)

- Share code snippets
- Ask/answer questions
- Communal note-taking

**SLIDE** (Let me tell you a story)

**SLIDE** (Once upon a time)

• Talk around slide

**SLIDE** (Advantage of version control)

- Talk around slide
- credit and blame?

**SLIDE** (Version control with git)

#### **SLIDE** (What lies ahead)

- Talk around slide
- Who has used git
- $\bullet$  Who has heard about  $\sqrt{gt}$  but not used it?
- $\bullet$  Who's heard horror stories about  $qit$  ?
- $\bullet$   $\sigma$  qit actually elegant and powerful some truth in jokes, though
- SWC focus more on *version control*, just that git is the tool we're using

#### **SLIDE** (Learning objectives)

• Talk around slide

**SLIDE** (Do you recognise this?)

- Talk around slide
- **Things get much more complicated when more people are involved**

#### **Ask the audience**

- Who has been in that situation?
- Fundamental problems:
- synchronising changes
- tracking change times
- How do you get round it?
- MS Office: track changes
- Office 365: simultaneous edits?
- DropBox: now locks files in use
- Google Docs: simultaneous editing but for code?

### **Version control systems are a solution to this**

- Excellent for code
- Useful for most activities
- **How version control works**
	- Keeps only one document
	- Saves records of all changes made to the document
	- Who made the changes, and when
	- Can reconstruct the entire editing history

#### **SLIDE** (How version control works)

- Talk around slide
- **for mathematicians!**
	- can treat original document as a value (d)
	- $\circ$  changes are then functions, acting on that value, e.g.  $f(d)$
	- $\circ$  functions can be compounded:  $g(f(d))$
- **draw on whiteboard?**

**SLIDE** (Multiple editors - branching)

- Talk around slide
- **for mathematicians**

 $\circ$  f(d)  $!=$  g(d)

**SLIDE** (Combining changes - merging)

- Talk around slide
- **for mathematicians**
	- $\circ$  h(f(d), g(d))

**SLIDE** (What version control systems do)

- Talk around slide
- *commits* are not exactly *changes* more like checkpoints

## **Setting up git**

**SLIDE** (Setting up  $qit$ )

**SLIDE** (Learning objectives)

• Talk around slide

**SLIDE** (Setting global options)

- Talk around slide
- **git command structure**
	- o git <command> <options>
	- i.e. git **verb** *options*
	- $\circ$  The name and email address will be associated with all our actions in git
	- o It's helpful to have some colour to interpret git output
	- The  $-$ -global flag means that every project on the computer will see these settings

**Use your own name and email address!**

```
lpritc@Totoro:~$ git config --global user.name "Leighton Pritchard"
1
2
   lpritc@Totoro:~$ git config --global user.email "leighton.pritchard@hutton.ac.uk"
3
   lpritc@Totoro:~$	git	config	--global	color.ui	"auto"
   lpritc@Totoro:~$	git	config	--global	core.editor	"nano	-w"
4
5
   (git config --global core.editor "'C:\Program Files (x86)\Notepad++\notepad++.exe' \
                              -multiInst -notabbar -nosession -noPlugin")
6
```
#### **Check settings at any time**

- You can reset these settings at any point
- $\circ$  check with git config  $-$ -list

```
lpritc@Totoro:~$	git	config	--list
   user.name=Leighton	Pritchard
   user.email=leighton.pritchard@hutton.ac.uk
   push.default=simple
   color.ui=auto
   core.editor=emacs
1
2
3
4
5
6
```
## **Creating a repository**

**SLIDE** (Creating a repository)

**SLIDE** (Learning objectives)

Talk around slide

**SLIDE** (Creating a git repository)

- Talk around slide
- **Create a new directory to hold the project**
	- Create it somewhere convenient for you

```
lpritc@Totoro:~$	cd
   lpritc@Totoro:~$	mkdir	planets
   lpritc@Totoro:~$	cd	planets
   lpritc@Totoro:planets$	
1
2
3
4
```
 $\bullet$  point out that we are in planets - maybe do an  $\lfloor$  is

#### **Make this directory a repository**

```
lpritc@Totoro:planets$ git init
   Initialized empty Git repository in /Users/lpritc/planets/.git/
   lpritc@Totoro:planets$	ls
   lpritc@Totoro:planets$	ls	-a
    ./				../			.git/
1
2
3
4
5
```
- Nothing appears to have changed, at first
- Using 1s -a shows the hidden .git subdirectory
- All information about the repository is stored in this subdirectory

#### **Check all is well**

- Get a report on repository status
- We have not added or committed any files, so we get this statement
- Describe master branch default

```
lpritc@Totoro:planets$	git	status
   #	On	branch	master
   #
   #	Initial	commit
    #
   nothing to commit (create/copy files and use "git add" to track)
1
2
3
4
5
6
```
## **Tracking changes**

**SLIDE** (Tracking changes)

**SLIDE** (Learning objectives)

• Talk around slide

### **My first git commit**

**SLIDE** (My first untracked file)

- Talk around slide
- **Create a file**
	- We'll be discussing Mars' suitability as a base
	- Add some suitable text and save the file

```
lpritc@Totoro:planets$	nano	mars.txt
   Cold and dry. Everything a nice colour. Matt Damon.
   lpritc@Totoro:planets$	ls
   mars.txt
   lpritc@Totoro:planets$	cat	mars.txt
   Cold and dry. Everything a nice colour. Matt Damon.
1
2<sup>1</sup>3
4
5
6
```
- We now have a single file in this directory
- **Check repository status**
	- o Use git status to see what git thinks.

```
lpritc@Totoro:planets$	git	status
    #	On	branch	master
    #
    # Initial commit
    #
    # Untracked files:
    # (use "git add <file>..." to include in what will be committed)
    #
    #			mars.txt
    nothing added to commit but untracked files present (use "git add" to track)
1
2
3
4
5
6
7
8
9
10
```
- It has noticed that the file exists
- Git says it is not 'tracking' the file i.e. not recording changes

**SLIDE** (My first git commit)

- Talk around slide
- **Tell git to track the file**

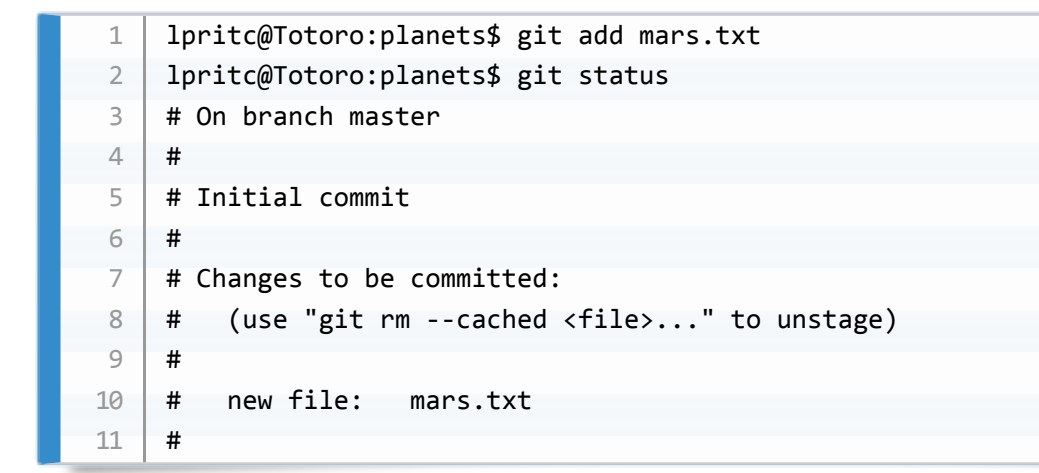

- Git sees the new file as a 'change' that is not yet committed
- The changes are **STAGED**

#### **Commit the file to the repository**

- Commiting the change to the repository stores it
- We add a message to keep notes on changes
- short (<50 char) imperative one-liner
- details in a second text block
- We commit *all* current changes simultaneously
- Note the short identifier for this commit

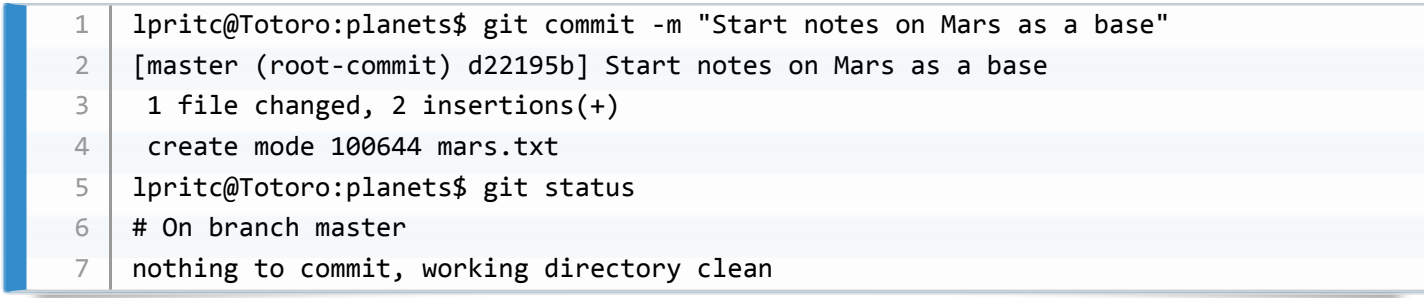

**Use git log to see the history**

- o git log shows commits in reverse chronological order
- Note the full identifier for this commit
- The log message is also included
- o Only the file exists in the current working directory all the log information etc. is in .git

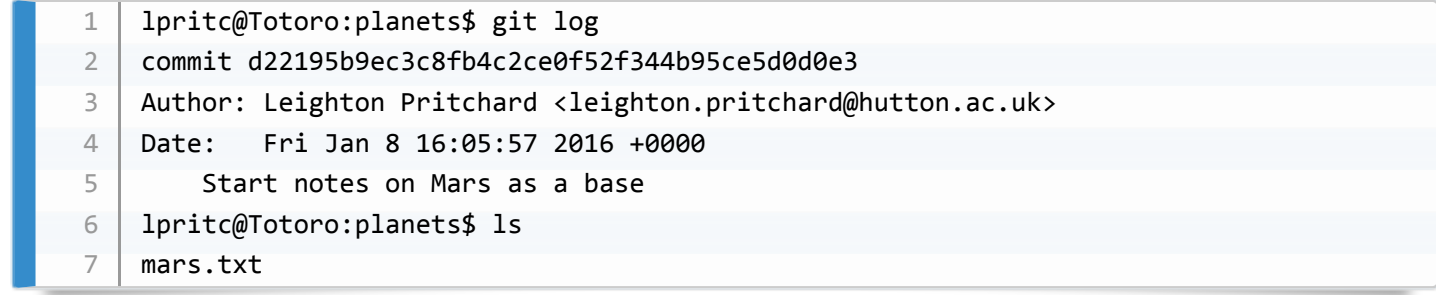

### **SLIDE** (The staging area)

• Talk around slide

### **modify-add-commit**

**SLIDE** (modify-add-commit)

- Talk around slide
- **Make some changes to the file**

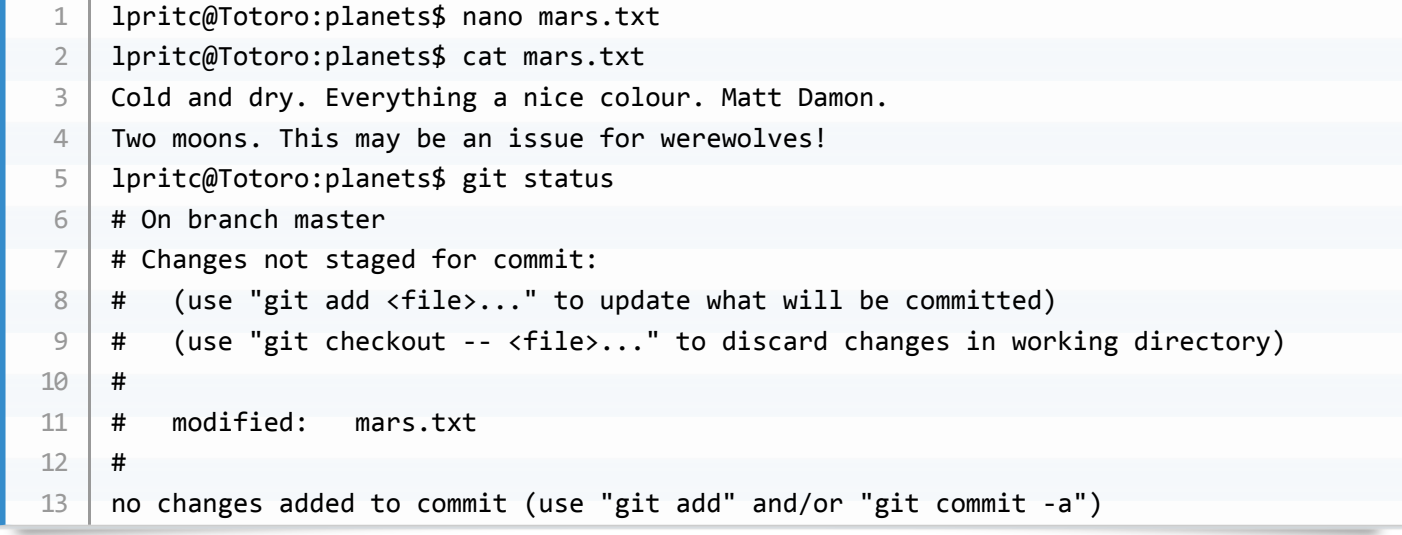

- $\bullet$  git tracks mars.txt so sees the changes are made
- Changed file is "not staged for commit"
- **Inspect changes since last commit**
	- o git diff notes differences between the current version of the file in the working directory, and the latest in the repository

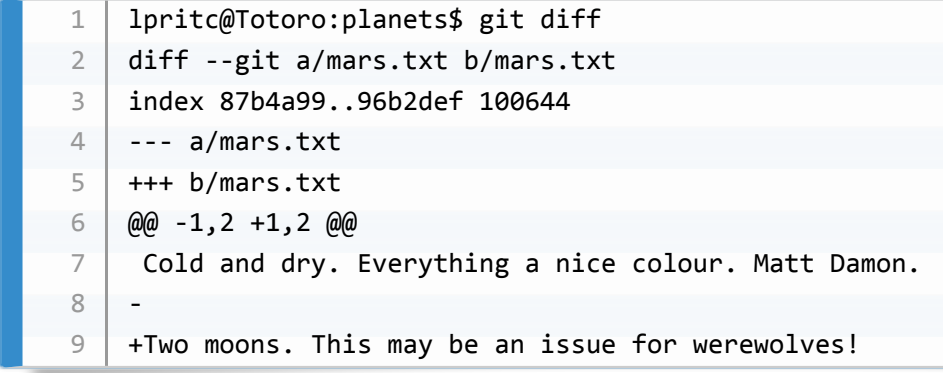

- $\bullet$  Line 1: output is similar to diff command
- Line 2: unique identifiers for files being compared
- Lines 3,4: which versions are compared (a: repo; b: directory)
- The rest of the lines show what the differences are between the files (-: lines removed; +: lines added)
- **Commit the change**
	- o git won't let us commit without staging (with git add)
	- We don't always want to commit all changes to all files at the same time

```
lpritc@Totoro:planets$ git commit -m "Lycanthropy concerns"
   #	On	branch	master
   # Changes not staged for commit:
  \parallel # (use "git add <file>..." to update what will be committed)
   # (use "git checkout -- <file>..." to discard changes in working directory)
   #
   #			modified:			mars.txt
   #
   no changes added to commit (use "git add" and/or "git commit -a")
1
2
3
\Delta5
6
7
8
9
```
**Stage the changes, then commit**

```
lpritc@Totoro:planets$	git	add	mars.txt
   lpritc@Totoro:planets$ git commit -m "add lycanthrope concerns"
    [master ea59e91] add lycanthrope concerns
     1 file changed, 1 insertion(+), 1 deletion(-)
1
2
3
\Delta
```
**Check the log**

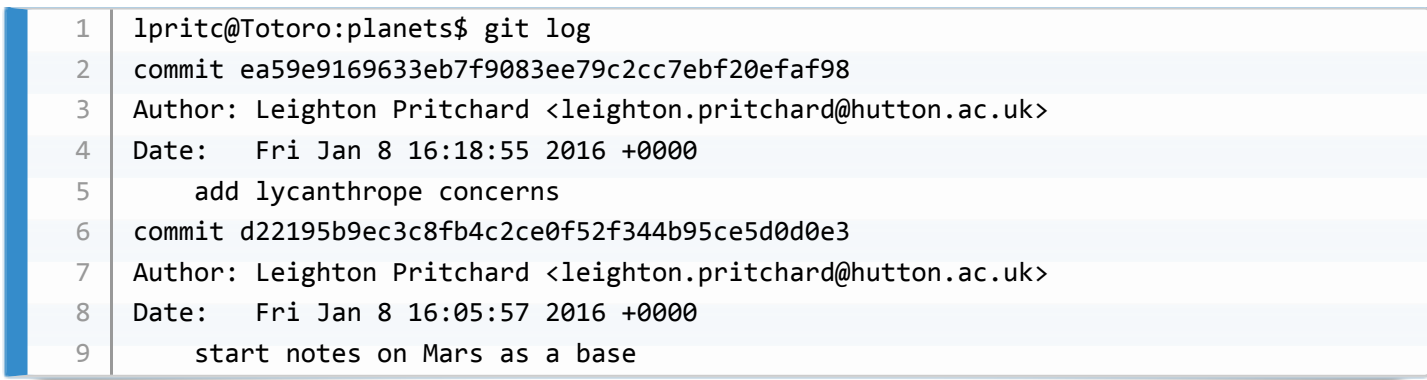

### **Stage another change**

. This time, we won't do git diff until after staging

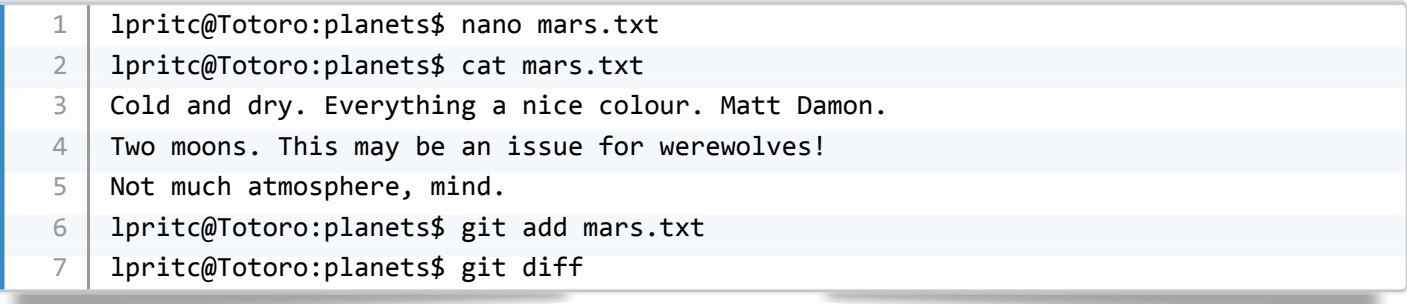

- $\bullet$  The file has changed, but  $\boxed{git\ diff}$  doesn't show this
- **Use the --staged flag**
	- o We need git diff --staged to see staged file differences

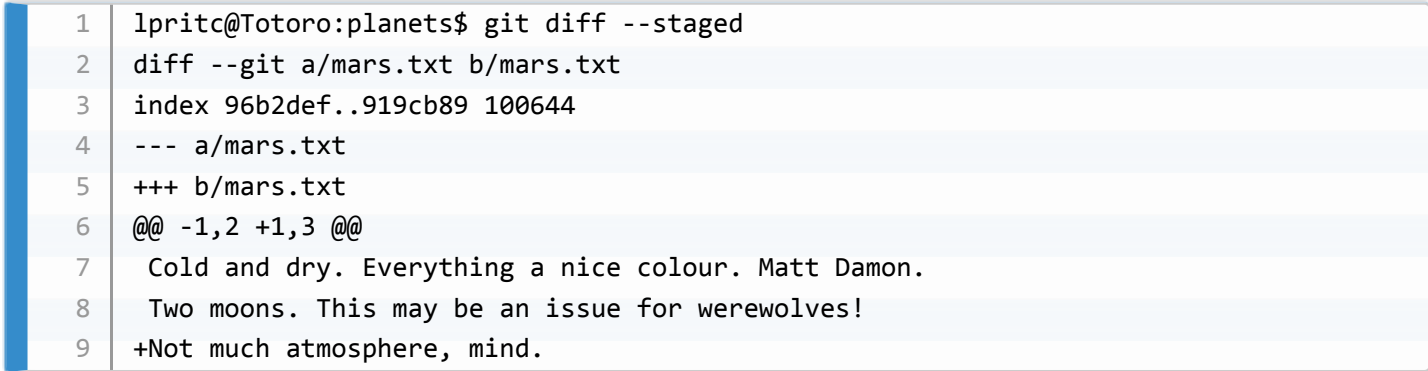

• Commit the change

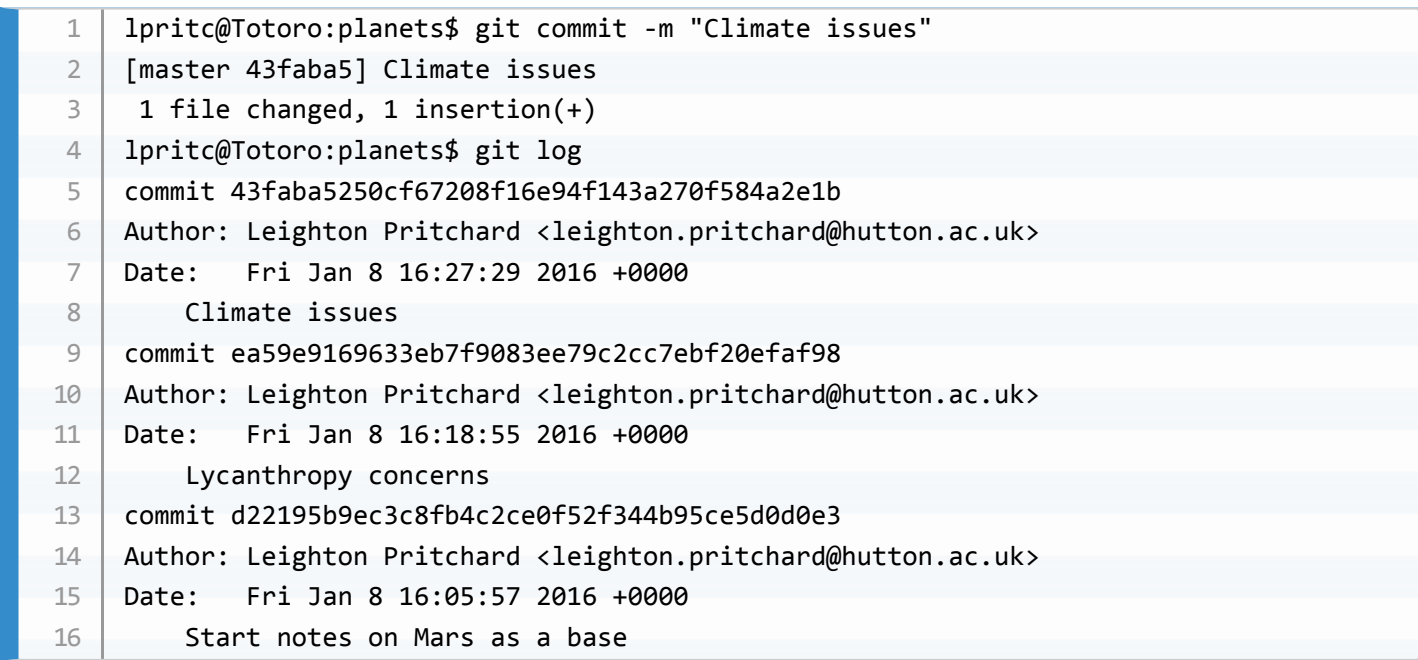

• Check repository status

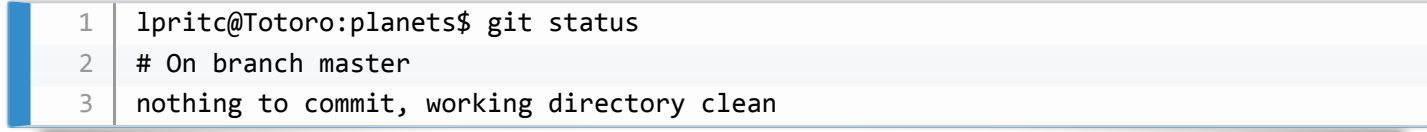

### **SLIDE** (Question)

- 1. would only commit if files were staged
- 2. would try to create a new repo
- 3. solution
- 4. would try to commit a file "my recent changes" with the message myfile.txt

**SLIDE** (Challenge 1)

Solution:

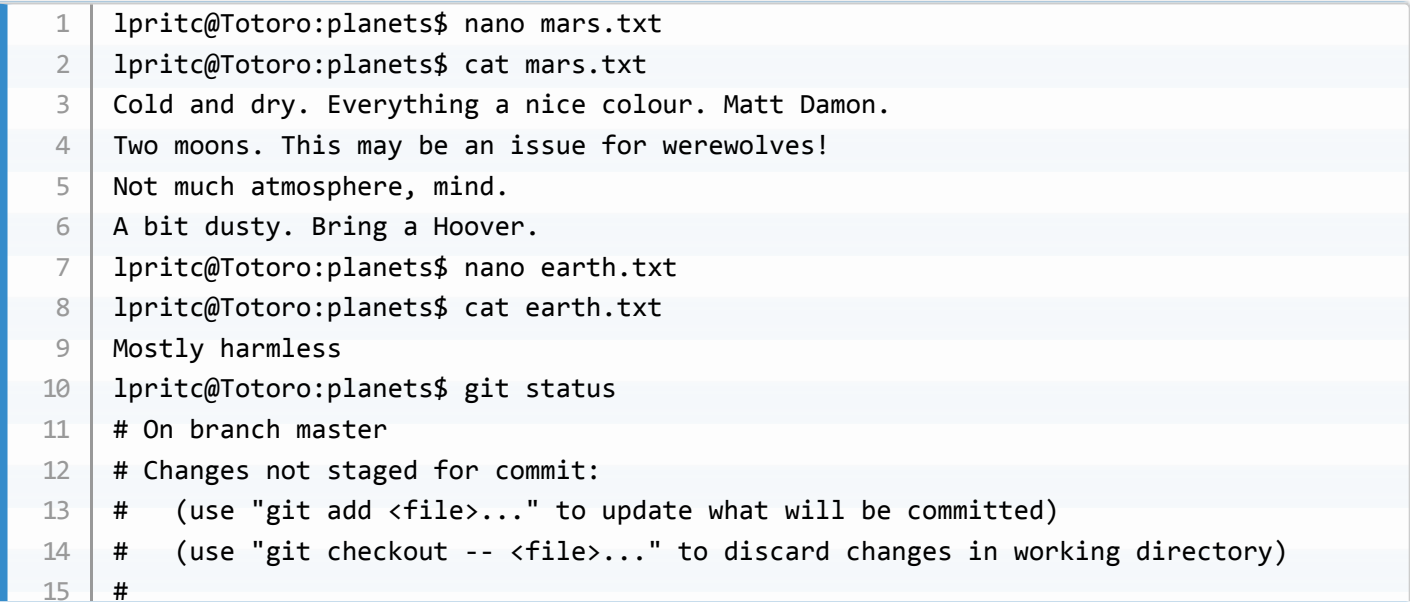

```
#
    #			modified:			mars.txt
    #
    # Untracked files:
    # (use "git add <file>..." to include in what will be committed)
    #
    #			earth.txt
    no changes added to commit (use "git add" and/or "git commit -a")
    lpritc@Totoro:planets$	git	add	mars.txt	
    lpritc@Totoro:planets$	git	add	earth.txt	
    lpritc@Totoro:planets$	git	status
    #	On	branch	master
    # Changes to be committed:
    # (use "git reset HEAD <file>..." to unstage)
    #
    # new file: earth.txt
    #			modified:			mars.txt
    #
    lpritc@Totoro:planets$ git commit -m "Hoover needed. Ignore Earth."
    [master 1f4de17] Hoover needed. Ignore Earth.
     2 files changed, 2 insertions(+)
     	create	mode	100644	earth.txt
    lpritc@Totoro:planets$	git	status
    #	On	branch	master
    nothing to commit, working directory clean
    lpritc@Totoro:planets$	git	log
    commit	1f4de176dc72c3ba0746e9e6a33b39f8f7e9fd75
    Author: Leighton Pritchard <leighton.pritchard@hutton.ac.uk>
    Date: Fri Jan 8 16:34:09 2016 +0000
        Hoover needed. Ignore Earth.
    commit	43faba5250cf67208f16e94f143a270f584a2e1b
    Author: Leighton Pritchard <leighton.pritchard@hutton.ac.uk>
    Date: Fri Jan 8 16:27:29 2016 +0000
        Climate issues
    commit	ea59e9169633eb7f9083ee79c2cc7ebf20efaf98
    Author: Leighton Pritchard <leighton.pritchard@hutton.ac.uk>
    Date: Fri Jan 8 16:18:55 2016 +0000
        				Lycanthropy	concerns
    commit	d22195b9ec3c8fb4c2ce0f52f344b95ce5d0d0e3
    Author: Leighton Pritchard <leighton.pritchard@hutton.ac.uk>
    Date: Fri Jan 8 16:05:57 2016 +0000
        Start notes on Mars as a base
15
16
17
18
19
20
21
22
23
24
25
26
27
28
29
30
31
32
33
34
35
36
37
38
39
40
41
42
43
44
45
46
47
48
49
50
51
52
53
54
55
56
```
• To show files in a commit: git show --pretty="" --name-only

#### **SLIDE** (The Modify-Add-Commit lifecycle)

• Talk around slide

**SLIDE** (In which I predict the future)

- Talk around slide
- Can be difficult to think of commit messages
- Good practice: short messages < 50 chars, imperative
- Good practice: detail in longer paragraph(s) as secondary message

## **Exploring history**

**SLIDE** (Exploring history)

**SLIDE** (Is history bunk?)

• Talk around slide

**SLIDE** (Learning objectives)

• Talk around slide

**SLIDE** (Commit history)

• Talk around slide

**SLIDE** (History with git diff)

- Talk around slide
- **See differences between named commits**

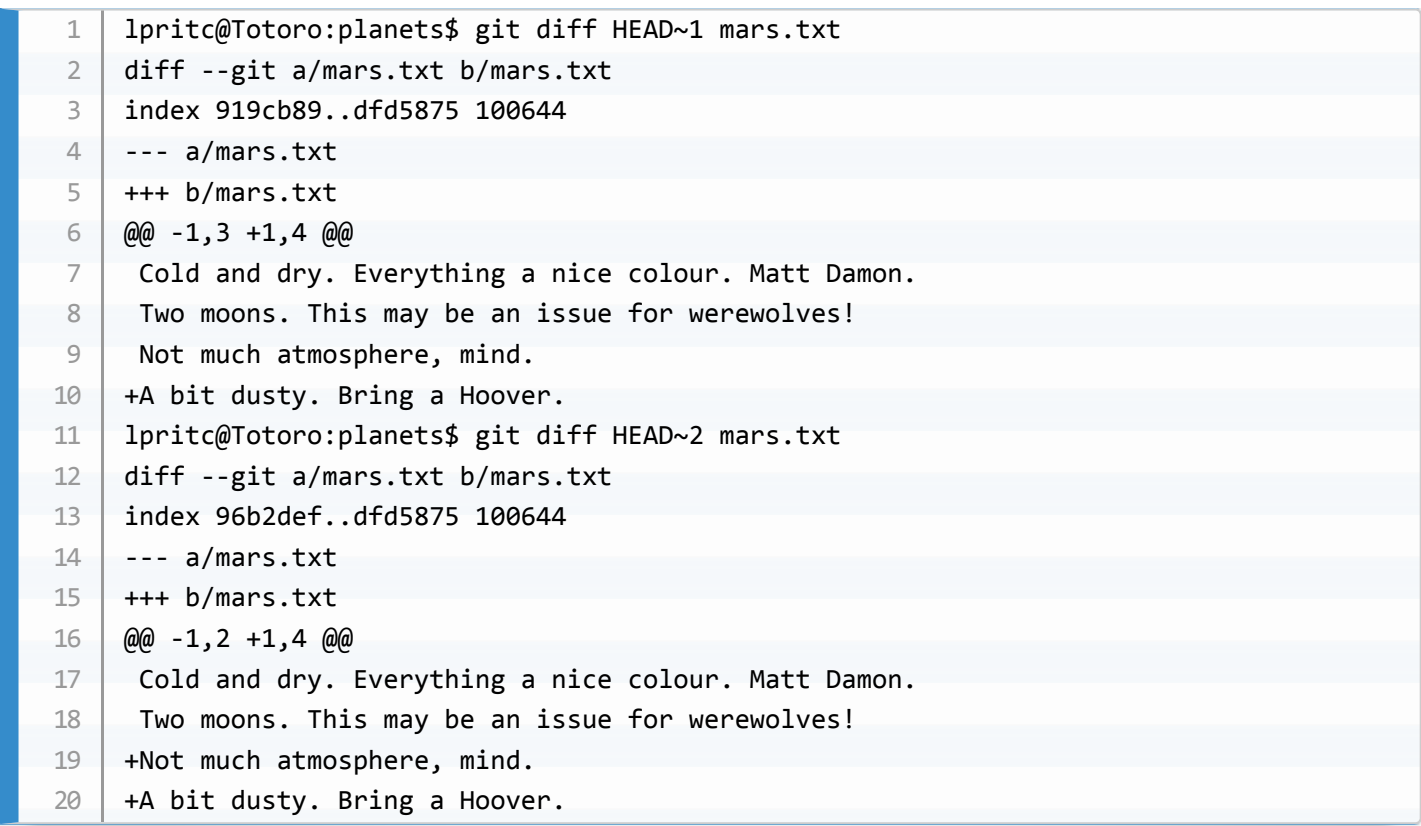

### **SLIDE** (History with commit IDs)

- Talk around slide
- **Get IDs with git log**
	- git log --pretty=oneline
	- Use a long ID in same way as above
	- We don't want to have to type out 40char IDs all the time
	- Use two short IDs (different lengths)

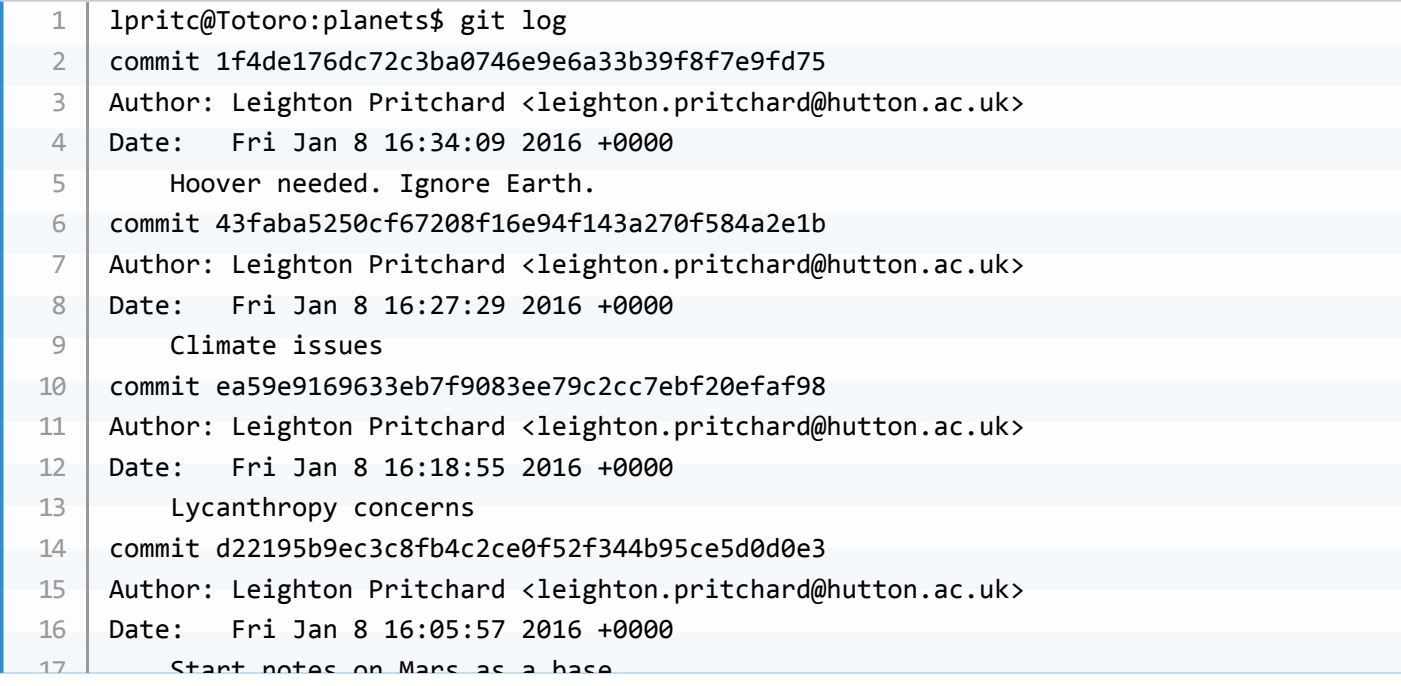

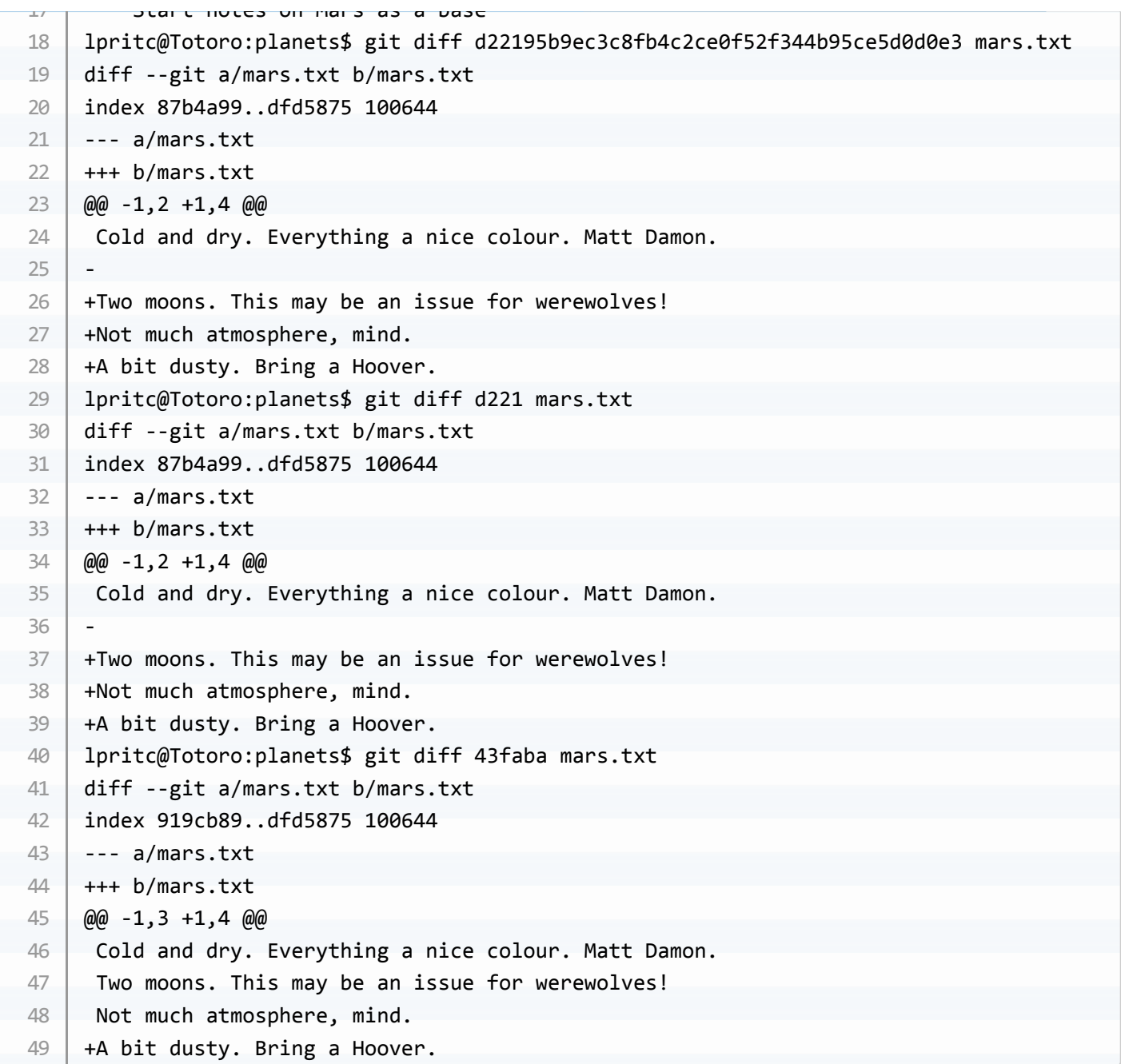

## **Restoring older versions**

**SLIDE** (Restoring older versions)

- Talk around slide
- **Accidentally overwrite a file**

```
lpritc@Totoro:planets$	nano	mars.txt	
   lpritc@Totoro:planets$	cat	mars.txt
   POTATOES!
1
2
3
```
• Once overwritten, git status says the changes were made, but not staged.

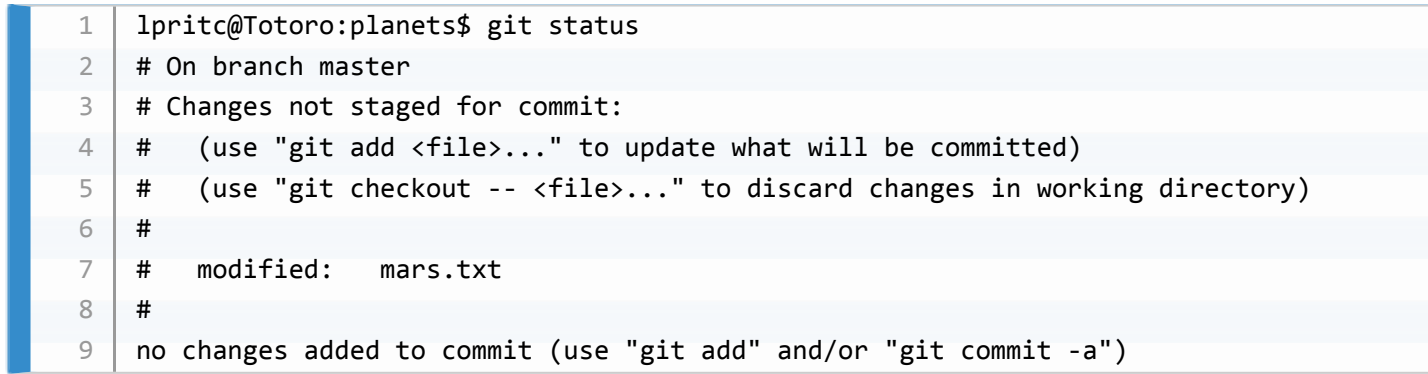

#### **Restore the last commit**

- Use git checkout HEAD
- No file named: git warns you
- $\circ$  Name the file,  $qit$  thinks you mean it!

```
lpritc@Totoro:planets$	git	checkout	HEAD	mars.txt	
   lpritc@Totoro:planets$	cat	mars.txt	
   Cold and dry. Everything a nice colour. Matt Damon.
   Two moons. This may be an issue for werewolves!
   Not much atmosphere, mind.
   A bit dusty. Bring a Hoover.
1
2
3
4
5
6
```
#### **SLIDE** ( git checkout )

• Talk around slide

#### **SLIDE** (Question)

#### Solution: 2 & 4

- 1. will not overwrite (will warn)
- 2. solution
- 3. will overwrite data-cruncher.py with the change before last
- 4. solution

## **Ignoring things**

#### **SLIDE** (Ignoring things)

#### **SLIDE** (Learning objectives)

- Talk around slide
- **Ask the audience** which files would you ignore?

**SLIDE** (Not all files are useful)

- Talk around slide
- **Create dummy files**
	- Create dummy files and subdirectory

```
lpritc@Totoro:planets$ mkdir results
   lpritc@Totoro:planets$ touch a.dat b.dat c.dat results/a.out results/b.out
   lpritc@Totoro:planets$	ls
   a.dat b.dat c.dat earth.txt mars.txt results/
   lpritc@Totoro:planets$ ls results/
   a.out b.out
1
2
3
4
5
6
```
- These files are no use to us
- git says they're not being tracked
- $\bullet$   $\sigma$  qit  $\sigma$  doesn't tell us about contents of untracked directories

```
lpritc@Totoro:planets$	git	status
    #	On	branch	master
    # Untracked files:
    # (use "git add <file>..." to include in what will be committed)
    #
    #			a.dat
   #			b.dat
   \# c.dat
    #			results/
    nothing added to commit but untracked files present (use "git add" to track)
1
2
3
4
5
6
7
8
9
10
```
**SLIDE** ( .gitignore )

- Talk around slide
- **Create .gitignore file**
	- Two patterns: \*.dat , results/ (all files below this point)

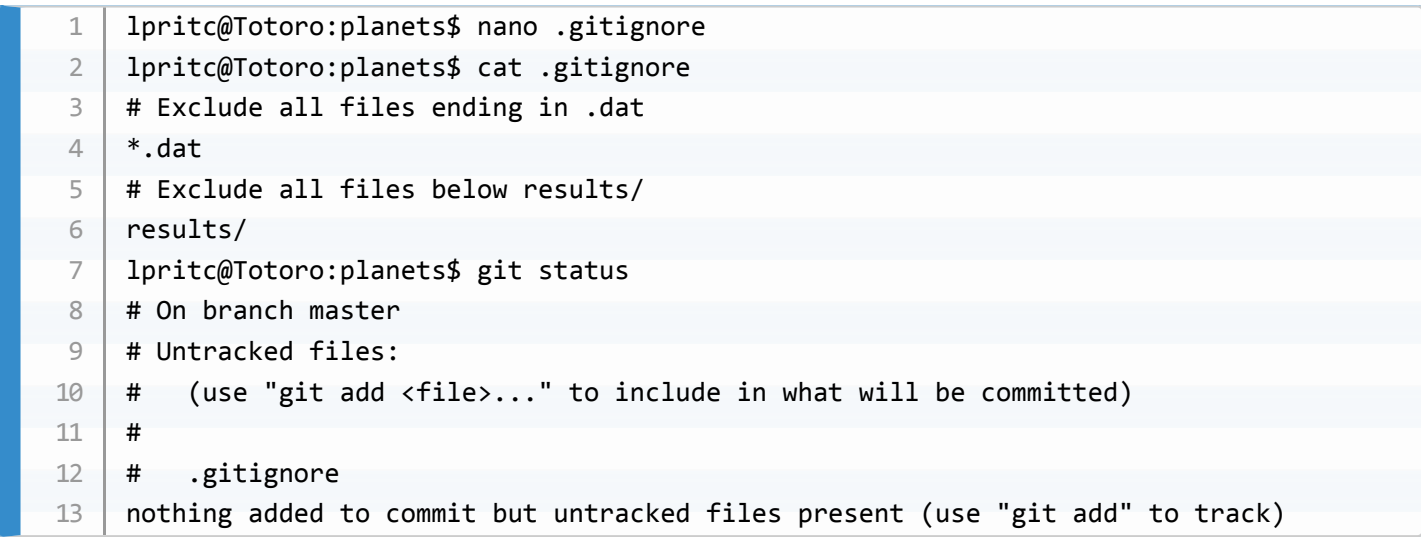

- git now ignores the new files, but notices .gitignore  $\bullet$
- **Commit .gitignore**

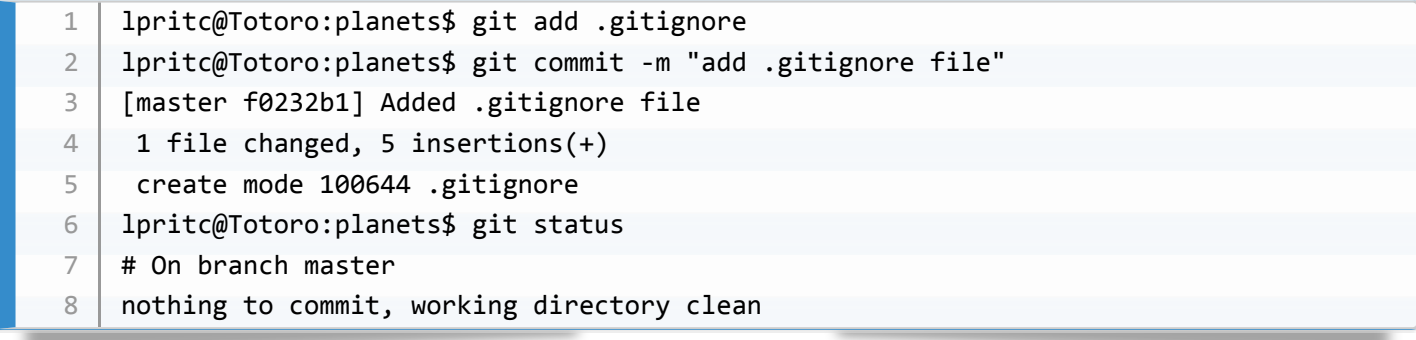

**List ignored files**

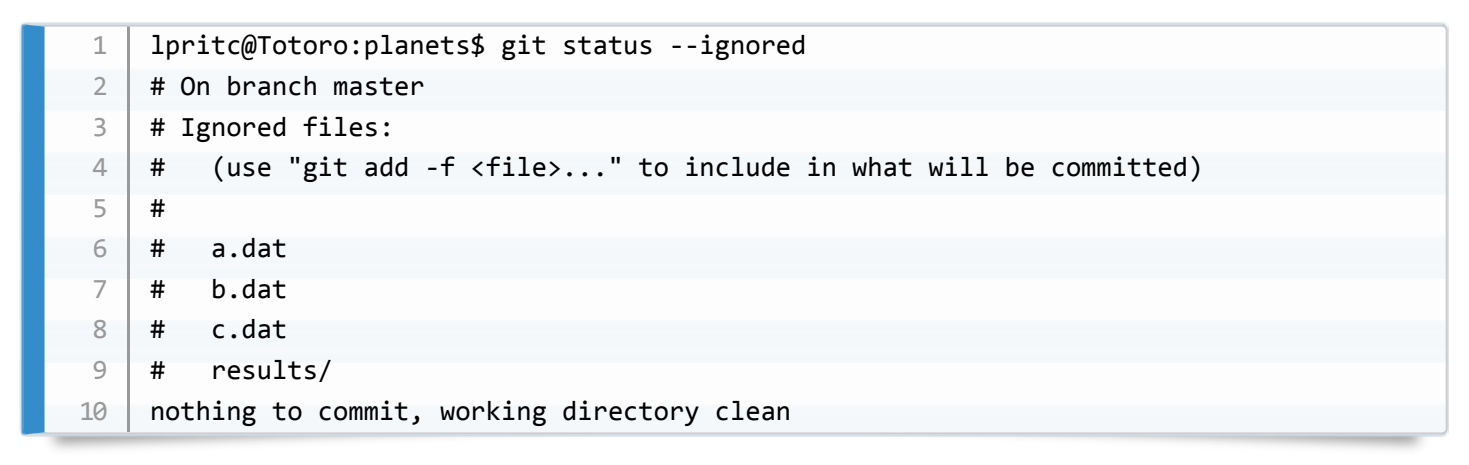

- **Add an ignored file**
	- o git will refuse
	- $\circ$  Can override with  $-f$ ,  $\left[-f\right]$

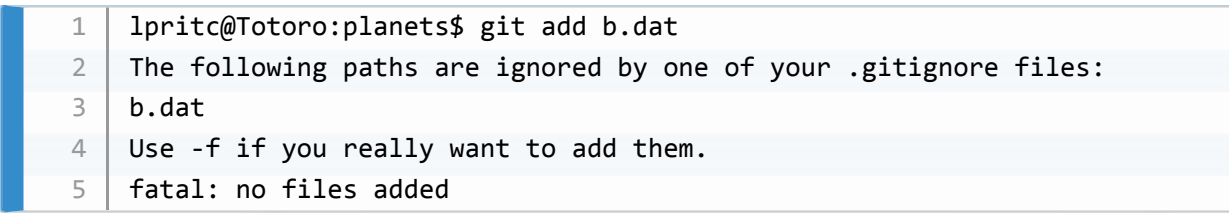

## **Remotes in GitHub**

**SLIDE** (Remotes in GitHub)

**SLIDE** (Learning objectives)

Talk around slide

**SLIDE** (Remote repositories)

• Talk around slide

**SLIDE** (Log in to GitHub)

• Talk around slide

**SLIDE** (Create a remote repository)

- **Create new repository**
	- +(create new) -> New Repository
	- o Repository name: planets
	- Create repository
	- We then see a page of quick setup hints

**SLIDE** (A freshly-made GitHub repository)

Talk around slide

**SLIDE** (Connecting local and remote repositories)

- Talk around slide
- **Get remote repository URL**
	- Copy the https:// link
	- Add the remote repository ( git remote add origin )

1 | lpritc@Totoro:planets\$ git remote add origin https://github.com/widdowquinn/planets.g 

• Check it worked ( git remote -v )

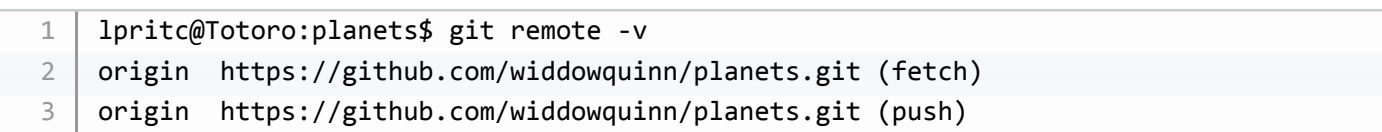

- **Push to remote repo**
	- master refers to the *branch* we're on

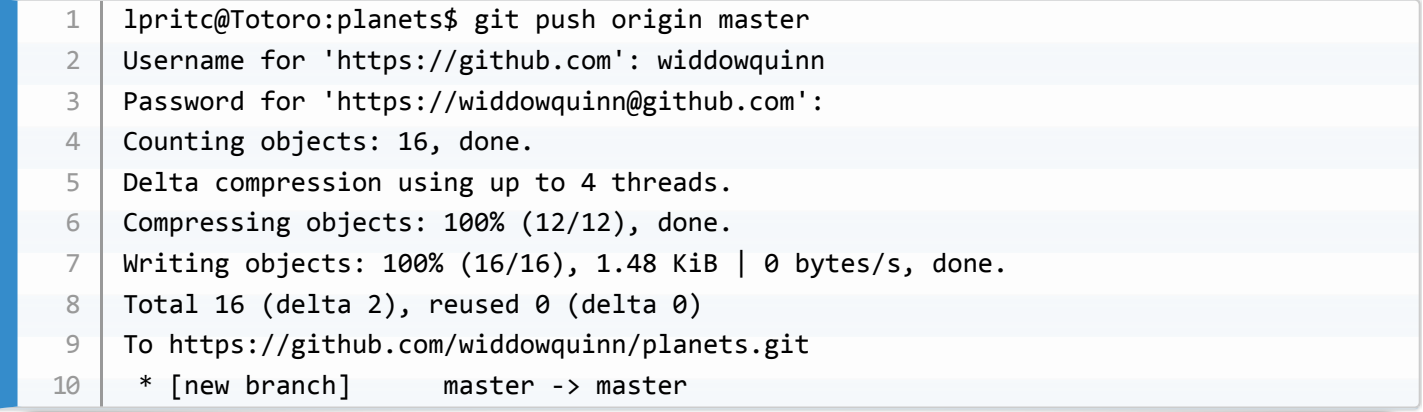

• Show changes on GitHub site

**SLIDE** (Remote GitHub repo after first push)

• Talk around slide

**SLIDE** (My first remote *pull*)

- Talk around slide
- **Pull from remote repo**
	- o git confirms we're up to date

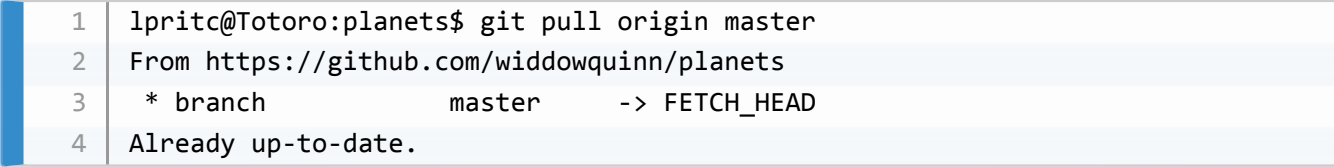

## **GitHub collaboration**

**SLIDE** (GitHub collaboration)

**SLIDE** (Learning objectives)

- Talk around slide
- It's fine to use GitHub/other remote hosts as a personal store (even a private store)
- At some point you may want/need to collaborate and this is requires a few more skills

**SLIDE** (Starting a collaboration)

- **Pair off learners**
- **Demonstrate giving a colleague access**
	- o Settings -> Collaborators add your partner's username/ID
	- $\circ$  cd to a new directory (e.g.  $\text{tmp/ })$
	- clone *your colleague's* repo
	- $\circ$  Check the remote repo location with git remote -v

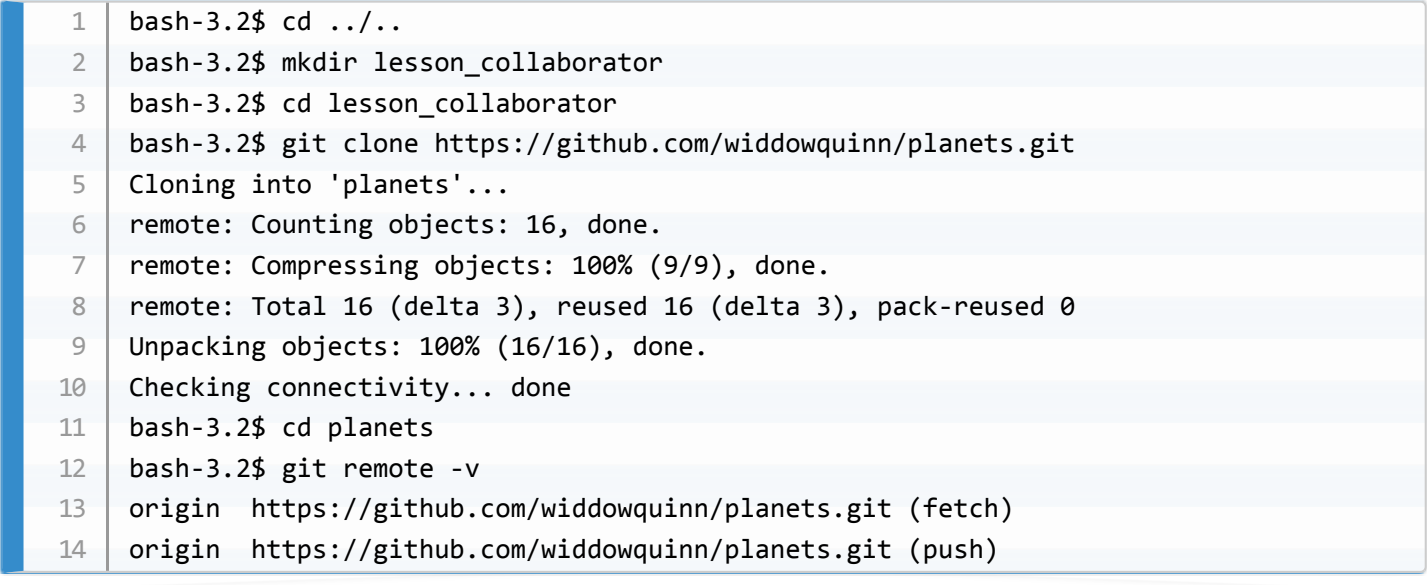

#### **SLIDE** (Make a collaborative change)

- Talk around slide
- **Make a new file**

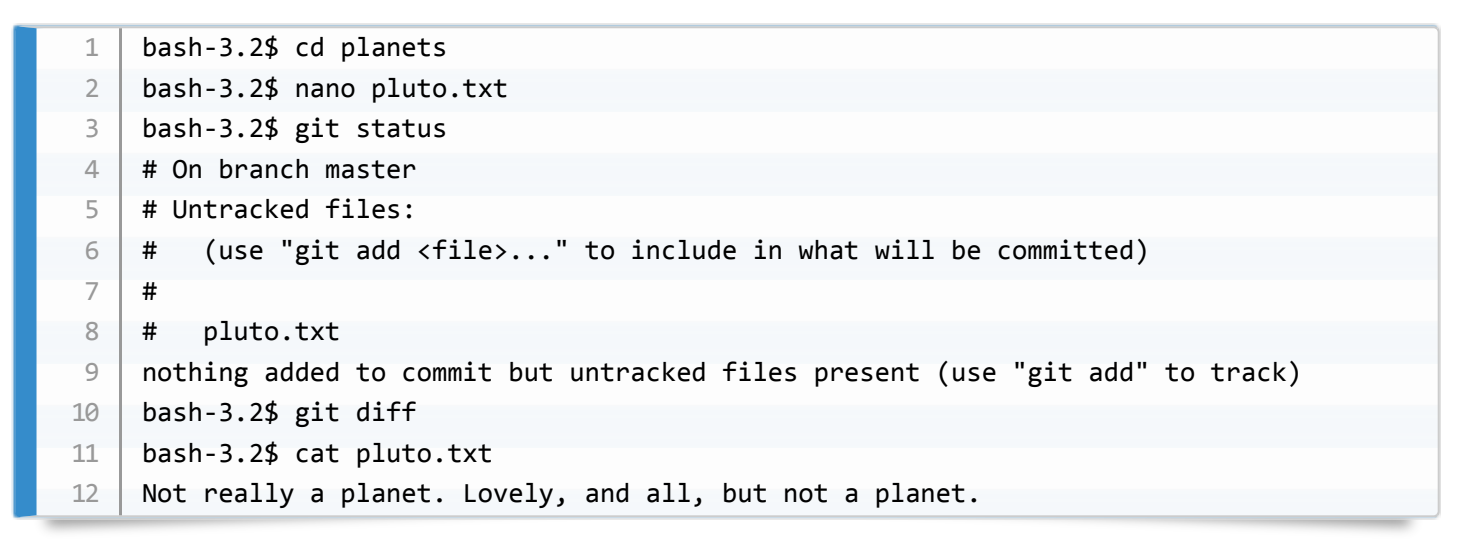

**Commit the file**

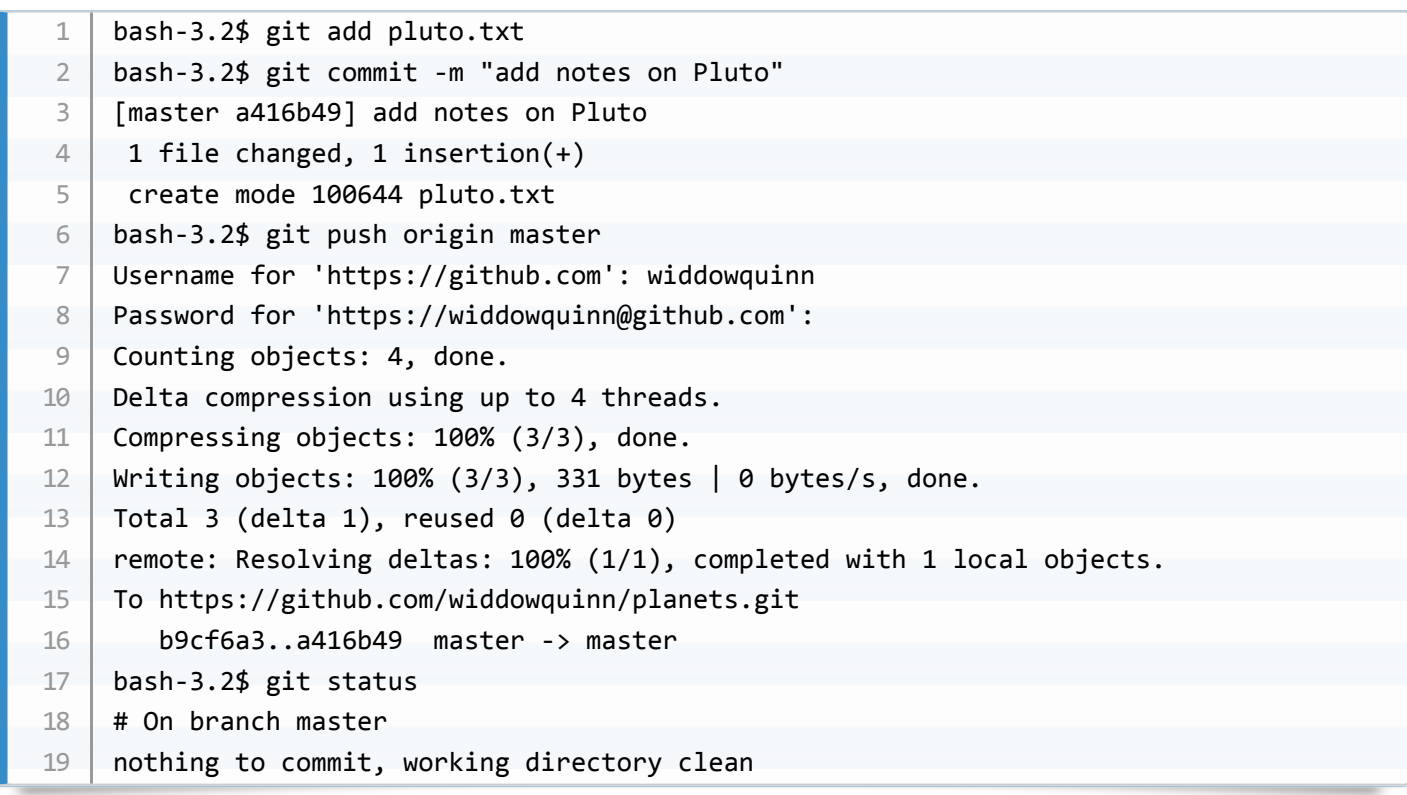

#### **Push the change to GitHub**

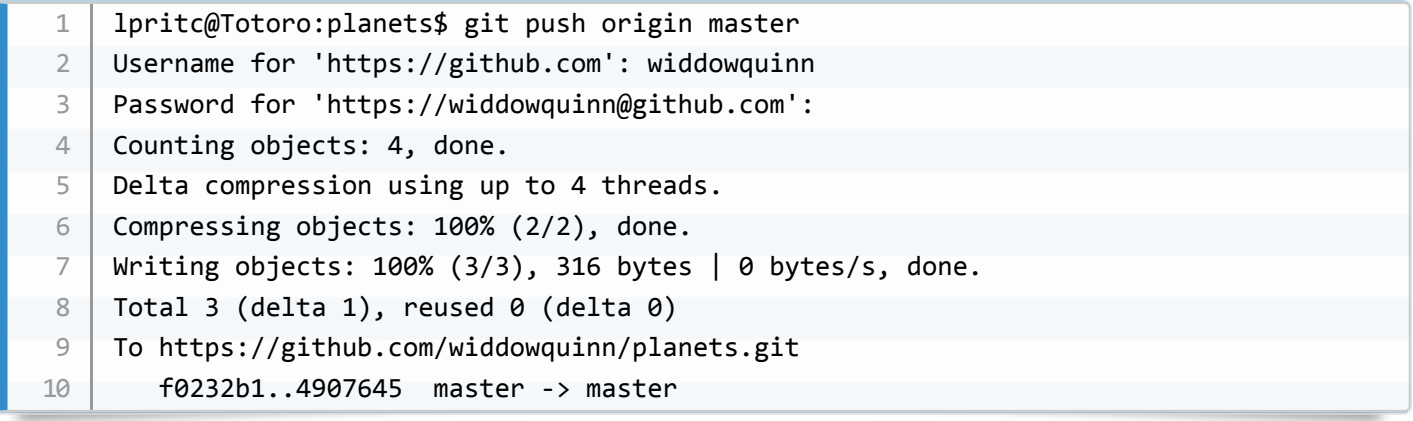

Check the change on your collaborator's repo.

### **SLIDE** (Pull a collaborator's changes)

- Talk around slide
- **View the change on your own GitHub repo as** *owner***.**
	- Talk through changes on GitHub
- **Pull the new change to your repository as host**
	- Change directory to your *own* repository
	- . Check it's the right one with git remote -v

```
bash-3.2$	cd	../../lesson_owner/planets/
   bash-3.2$ git remote -v
   origin https://github.com/widdowquinn/planets.git (fetch)
   origin https://github.com/widdowquinn/planets.git (push)
   bash-3.2$	git	status
   #	On	branch	master
   nothing to commit, working directory cleanclean
1
2
3
4
5
6
7
```
- git status does not show remote changes
- Sync with git pull

```
bash-3.2$ git pull origin master
    remote: Counting objects: 3, done.
    remote: Compressing objects: 100% (2/2), done.
    remote: Total 3 (delta 1), reused 3 (delta 1), pack-reused 0
    Unpacking objects: 100% (3/3), done.
    From	https://github.com/widdowquinn/planets
     * branch master -> FETCH HEAD
       b9cf6a3..a416b49 master -> origin/master
    Updating b9cf6a3..a416b49
    Fast-forward
    pluto.txt | 1 +1 file changed, 1 insertion(+)	create	mode	100644	pluto.txt
1
2
3
\Delta5
6
7
8
9
10
11
12
13
```
## **Resolving git conflicts**

**SLIDE** (Resolving git conflicts)

**SLIDE** (Learning objectives)

- What do I do when my changes conflict with someone else's?
- Talk around slide

**SLIDE** (Why conflicts occur)

- Talk around slide
- **git encourages particular ways of working**
	- modular structure small files (reusability)
	- small, incremental changes (reproducibility)
	- commits should pass all tests!
	- good planning
	- interaction/communication

**SLIDE** (Seriously, git push when done)

#### **SLIDE** (Let's make a conflict)

- Talk around the slide
- **Create the owner conflict**
	- Check you're in the right repo
	- o Add a line to mars.txt
	- Commit and push

 $1 \,$   $\mid$  <code>bash-3.2\$</code> git remote <code>-v</code>

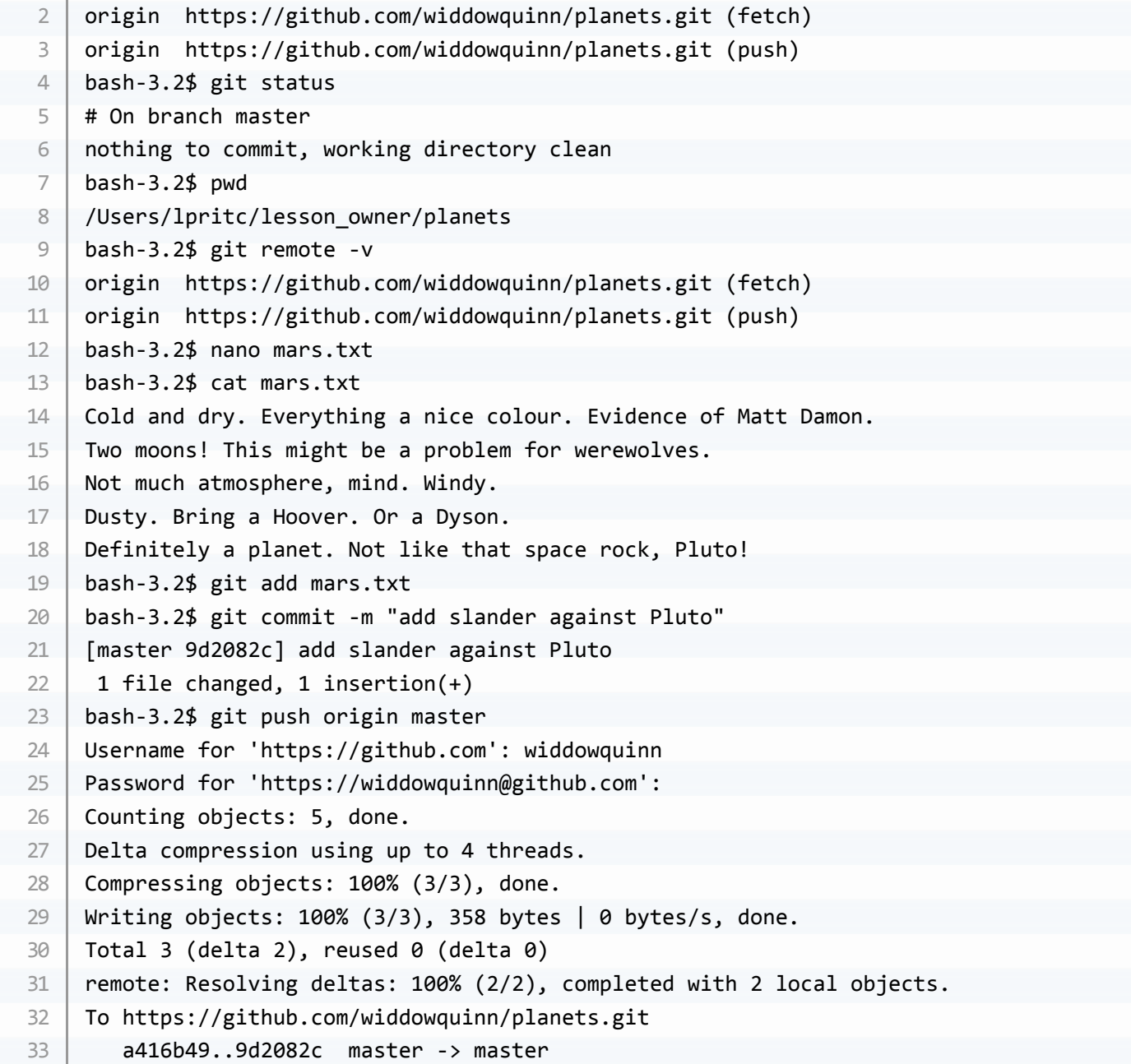

#### **Create the collaborator conflict**

- Change to collaborator repo
- Check with git remote -v
- Add a line to mars.txt
- Commit the change

```
bash-3.2$	cd	../../lesson_collaborator/planets/
    bash-3.2$ git remote -v
    origin https://github.com/widdowquinn/planets.git (fetch)
    origin https://github.com/widdowquinn/planets.git (push)
    bash-3.2$	nano	mars.txt
    bash-3.2$	cat	mars.txt	
    Cold and dry. Everything a nice colour. Evidence of Matt Damon.
    Two moons! This might be a problem for werewolves.
    Not much atmosphere, mind. Windy.
    Dusty. Bring a Hoover. Or a Dyson.
    This is nearly as nice a planet as Pluto. Which is DEFINITELY A PLANET!!!
    bash-3.2$	git	add	mars.txt	
    bash-3.2$ git commit -m "adds praise for Pluto"
    [master	955bfca]	adds	praise	for	Pluto
     1 file changed, 1 insertion(+)
1
2
3
4
5
6
7
8
9
10
11
12
13
14
15
```
#### **Push the change**

As the collaborator, this should raise a conflict!

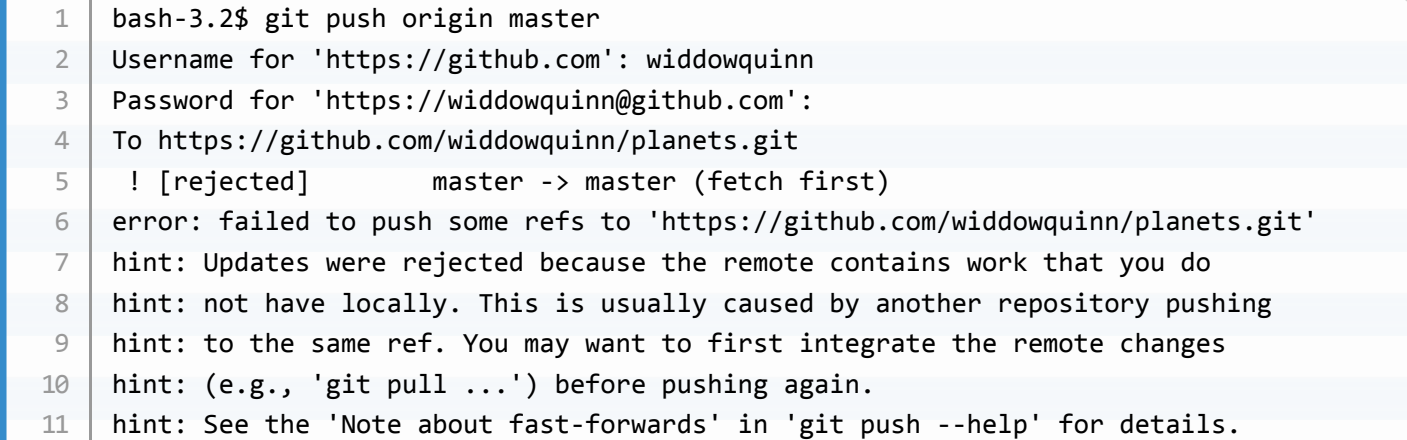

#### **SLIDE** (The conflict message)

- Talk around the slide
- local conflicts with remote, so you cannot push!
- advice from git : integrate remote with git pull before push ing again.

**SLIDE** (The conflicting changes)

- Talk around the slide
- **COMMUNICATION BETWEEN DEVELOPERS**

## **Resolving a conflict**

**SLIDE** (Resolving a conflict)

- Talk around slide
- **Pull the remote changes**
	- $\circ$  git tries to merge automatically, and will if it can
	- o If not, it marks the conflict in the affected file
	- o git tells us about the problem

```
bash-3.2$	git	pull	origin	master
    remote: Counting objects: 3, done.
    remote: Compressing objects: 100% (1/1), done.
    remote: Total 3 (delta 2), reused 3 (delta 2), pack-reused 0
    Unpacking objects: 100% (3/3), done.
    From	https://github.com/widdowquinn/planets
     	*	branch												master					->	FETCH_HEAD
     			a416b49..9d2082c		master					->	origin/master
    Auto-merging	mars.txt
    CONFLICT (content): Merge conflict in mars.txt
    Automatic merge failed; fix conflicts and then commit the result.
1
2
3
4
5
6
7
8
9
10
11
```
#### **Explain conflict syntax**

- The local change in HEAD is preceded by  $\vert$  <<<<<<<
- Then there's a separator  $\vert$  =========
- Then the remote change, followed by >>>>>>>
- We have to decide which change to keep (if either)

```
bash-3.2$	cat	mars.txt
    Cold and dry. Everything a nice colour. Evidence of Matt Damon.
    Two moons! This might be a problem for werewolves.
    Not much atmosphere, mind. Windy.
    Dusty. Bring a Hoover. Or a Dyson.
    <<<<<<<	HEAD
    This is nearly as nice a planet as Pluto. Which is DEFINITELY A PLANET!!!
    =======
    Definitely a planet. Not like that space rock, Pluto!
    >>>>>>>	9d2082c3d0209af6b8e51c01993350f6014610d6
1
2
3
\Delta5
6
7
8
9
10
```
- **Edit the file to resolve the change**
	- o Until you add/commit, git status will warn about "unmerged paths"

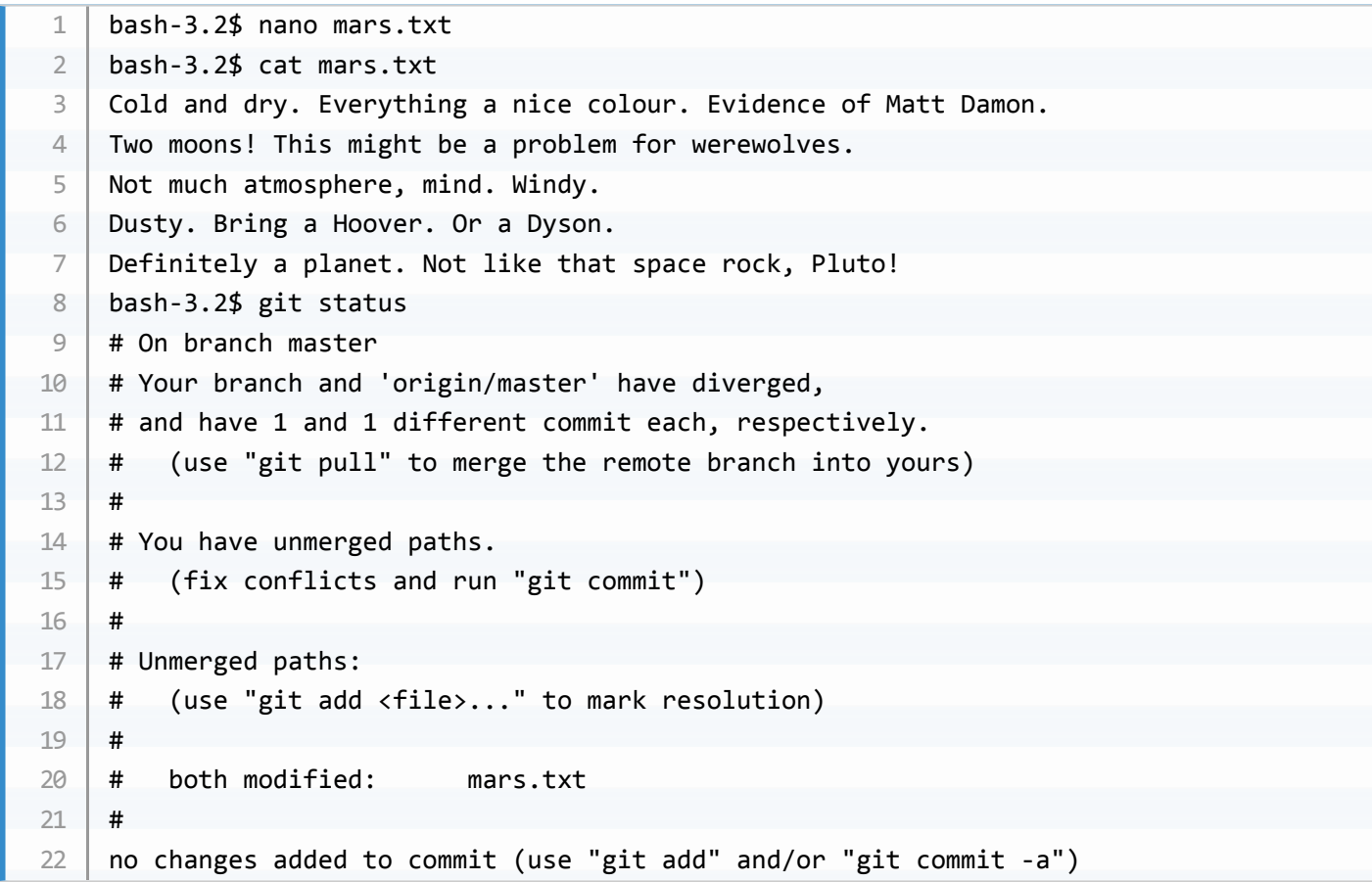

### **Add and commit, then push**

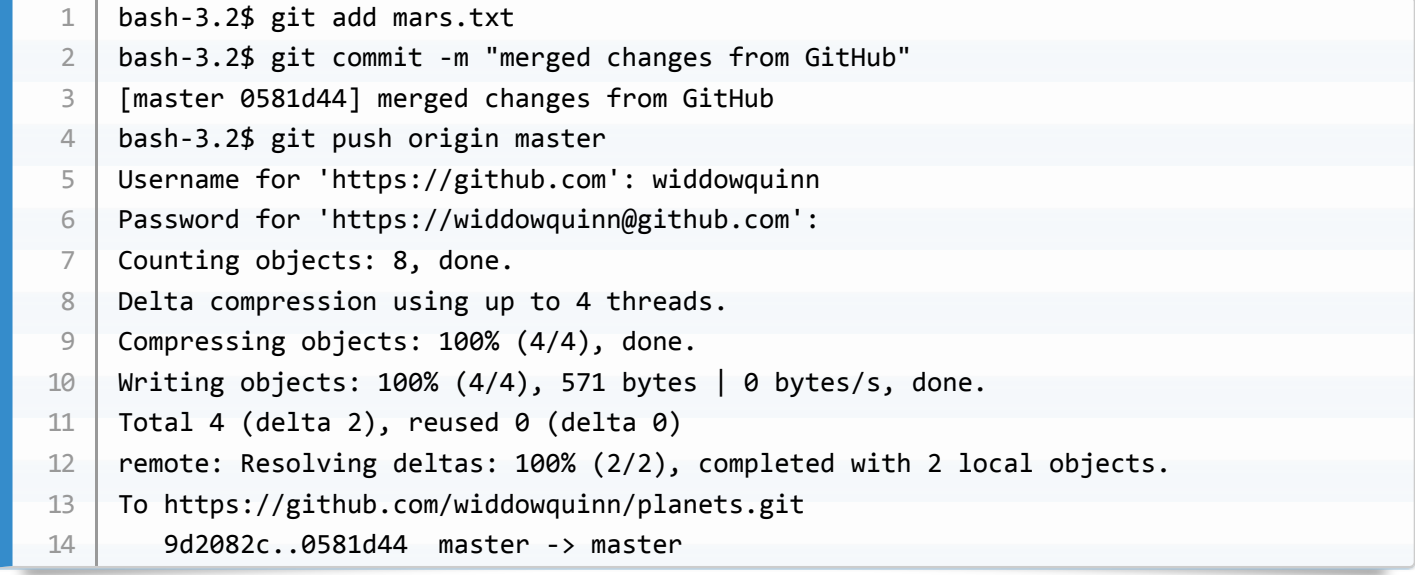

### **Change back to your host repo, and pull**

- Check with git remote -v
- The conflict is resolved

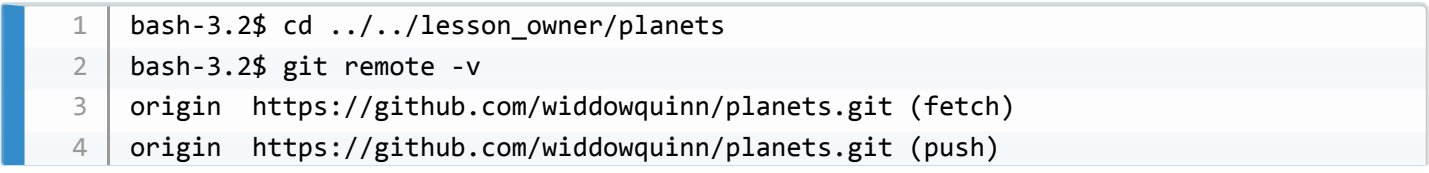

```
bash-3.2$	git	pull	origin	master
    remote: Counting objects: 4, done.
    remote: Compressing objects: 100% (2/2), done.
    remote: Total 4 (delta 2), reused 4 (delta 2), pack-reused 0
    Unpacking objects: 100% (4/4), done.
    From	https://github.com/widdowquinn/planets
     	*	branch												master					->	FETCH_HEAD
       9d2082c..0581d44 master -> origin/master
    Updating	9d2082c..0581d44
    Fast-forward
    bash-3.2$	git	log
    commit	0581d443b61c2c433b9ab398188eac93b003c57a
    Merge:	955bfca	9d2082c
    Author: Leighton Pritchard <leighton.pritchard@hutton.ac.uk>
    Date: Sat Oct 15 15:50:54 2016 +0100
        				merged	changes	from	GitHub
    commit	955bfca6492367f72f82f44816f979b88141dba4
    Author: Leighton Pritchard <leighton.pritchard@hutton.ac.uk>
    Date: Sat Oct 15 15:44:26 2016 +0100
        adds praise for Pluto
    commit	9d2082c3d0209af6b8e51c01993350f6014610d6
    Author: Leighton Pritchard <leighton.pritchard@hutton.ac.uk>
    Date: Sat Oct 15 15:42:48 2016 +0100
        add slander against Pluto
    commit	a416b49acd10498530ed6efd74bd1261af88e306
    Author: Leighton Pritchard <leighton.pritchard@hutton.ac.uk>
    Date: Sat Oct 15 15:35:55 2016 +0100
        add notes on Pluto
    commit	b9cf6a312eb223b09bd4dbacf7d8513c8e394fe1
    Author: Leighton Pritchard <leighton.pritchard@hutton.ac.uk>
    Date: Sat Oct 15 15:12:54 2016 +0100
        add .gitignore file
    commit	68d0ec8ed8cdff90cd468e26c2a3615638b1a0b3
    Author: Leighton Pritchard <leighton.pritchard@hutton.ac.uk>
    Date: Sat Oct 15 14:54:11 2016 +0100
        add notes on Earth, and Mars cleaning
    commit	8e848b150c647b576bb9333121264f940416bf01
5
6
7
8
9
10
11
12
13
14
15
16
17
18
19
20
21
22
23
24
25
26
27
28
29
30
31
32
33
34
35
36
37
38
39
40
41
42
43
4445
46
47
48
49
50
51
52
53
```
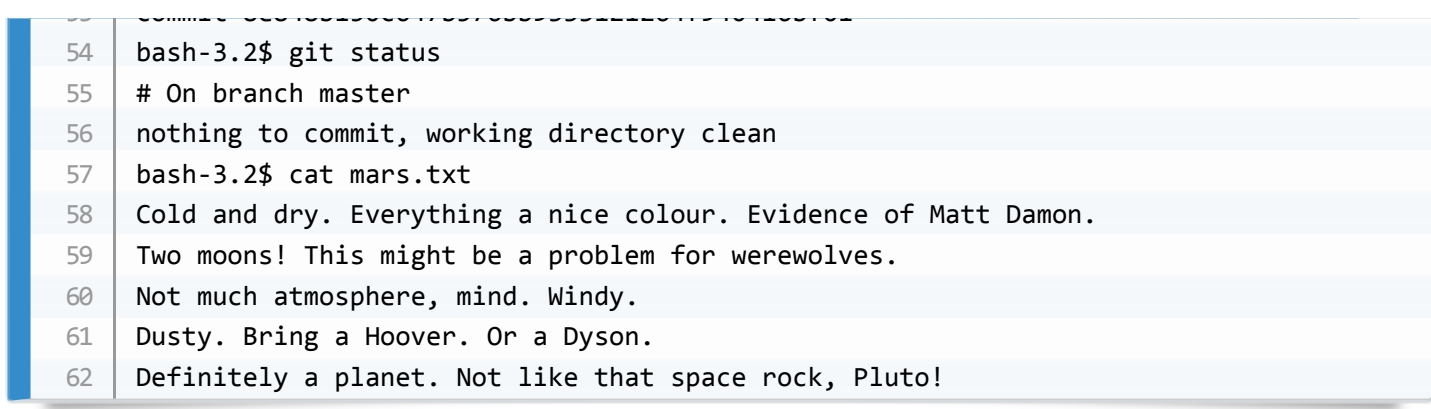

# **Wrapping up**

• Talk around slide